# 配置DME以將進程日誌匯出到外部伺服器

## 目錄

簡介 必要條件 需求 採用元件 設定 日誌匯出策略配置 日誌記錄級別配置 驗證 外部伺服器 疑難排解 相關資訊

## 簡介

本文描述如何配置資料管理引擎(DME)日誌,以便使用安全複製協定(SCP)將其匯出到外部伺服器 以保留日誌。

統一計算系統管理器(UCSM)將其進程的日誌檔案儲存在/var/sysmgr/sam\_logs/中。管理員可以通過 收集UCSM技術支援或在本地mgmt範圍內使[用tail-mgmt-log命](http://www.cisco.com/web/techdoc/ucs/reference/tree/b/commands/tail-mgmt-log.html)令來讀取這些日誌。

## 必要條件

## 需求

思科建議您瞭解以下主題:

- 對UCS域的命令列(CLI)訪問
- 外部伺服器

### 採用元件

本文中的資訊係根據以下軟體和硬體版本:

- UCS 6248交換矩陣互聯
- $\cdot$  UCSM 2.2(7b)
- $\cdot$  CentOS 6.7

本文中的資訊是根據特定實驗室環境內的裝置所建立。文中使用到的所有裝置皆從已清除(預設 )的組態來啟動。如果您的網路運作中,請確保您瞭解任何指令可能造成的影響。

設定

#### 日誌匯出策略配置

#### 附註:這些配置步驟記錄[在Cisco UCS Manager CLI系統監控指南的](/content/en/us/support/servers-unified-computing/ucs-manager/products-installation-and-configuration-guides-list.html)配置故障、事件和日誌的 設定>日誌檔案匯出器部分中。強烈建議您完整閱讀監控指南。

#### 步驟1.從檢查當前日誌匯出策略開始。

ucs-04-B# scope monitoring ucs-04-B /monitoring # scope sysdebug ucs-04-B /monitoring/sysdebug # scope log-export-policy ucs-04-B /monitoring/sysdebug/log-export-policy # show

Log Export Policy: Remote server: admin state: Disabled Use Passwordless Ssh: Yes

#### 步驟2.檢視可修改的設定。

ucs-04-B /monitoring/sysdebug/log-export-policy # set admin-state admin state descr Description hostname Remote server passwd password passwordless-ssh Use Passwordless Ssh path remote path proto protocol user **remote** user

#### 步驟3.配置外部伺服器。

```
ucs-04-B /monitoring/sysdebug/log-export-policy # set hostname 192.168.0.100
ucs-04-B /monitoring/sysdebug/log-export-policy* # set user ucs
ucs-04-B /monitoring/sysdebug/log-export-policy* # set passwd
password:
ucs-04-B /monitoring/sysdebug/log-export-policy* # set path /var/log/
ucs-04-B /monitoring/sysdebug/log-export-policy* # set admin-state enabled
ucs-04-B /monitoring/sysdebug/log-export-policy* # set proto scp
ucs-04-B /monitoring/sysdebug/log-export-policy* # set passwordless-ssh yes
ucs-04-B /monitoring/sysdebug/log-export-policy* # commit-buffer
ucs-04-B /monitoring/sysdebug/log-export-policy #
```
#### 日誌記錄級別配置

#### 管理員可能需要增加特定日誌記錄模組的日誌記錄級別。此處的命令顯示可配置的模組。

ucs-04-B # scope monitoring ucs-04-B /monitoring # scope sysdebug ucs-04-B /monitoring/sysdebug # scope mgmt-logging ucs-04-B /monitoring/sysdebug/mgmt-logging # reset Reset mgmt logging levels save Save mgmt logging parameters set Set mgmt logging property values show Show system information

#### ucs-04-B /monitoring/sysdebug/mgmt-logging # show

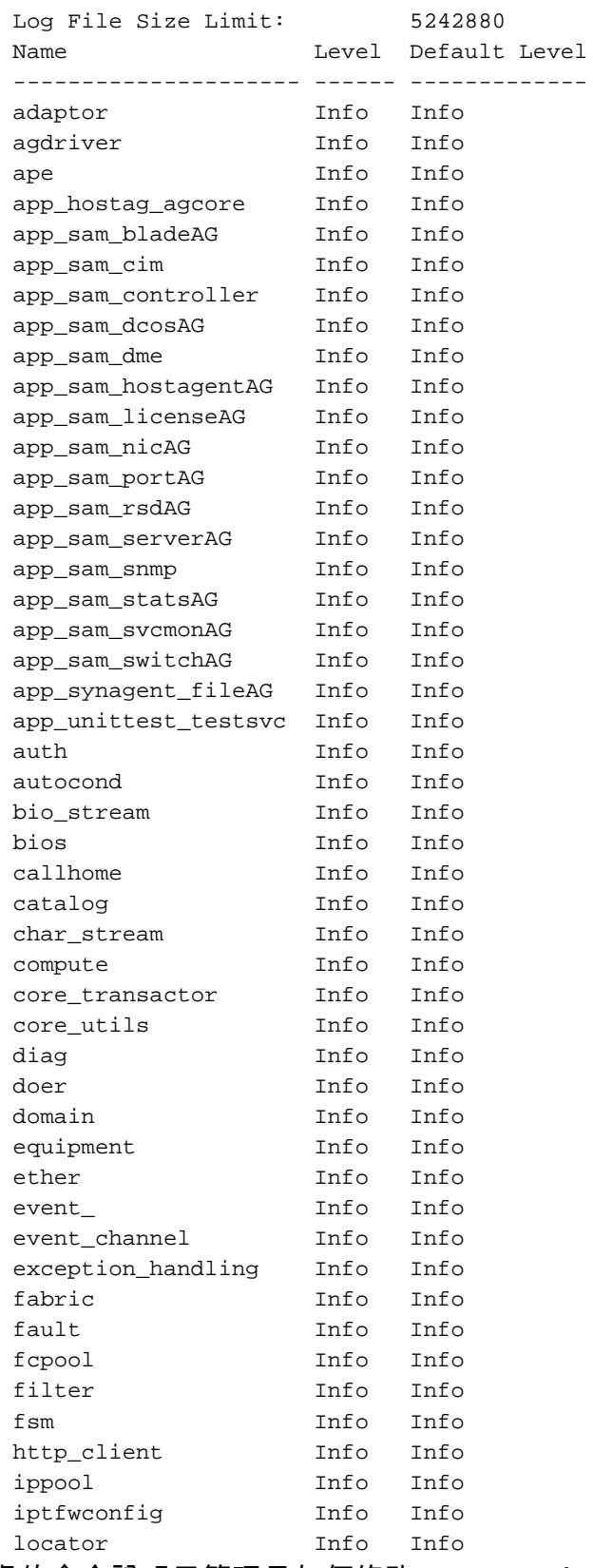

此處的命令說明了管理員如何修改app\_sam\_dme(DME日誌記錄模組)的日誌記錄級別。

ucs-04-B /monitoring/sysdebug/mgmt-logging # set

 $all$ All mgmt logging modules

file Mgmt logging file parameters

module Specific mgmt logging module

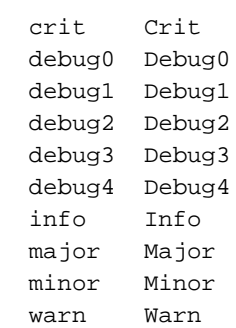

ucs-04-B /monitoring/sysdebug/mgmt-logging # set module app\_sam\_dme debug4 ucs-04-B /monitoring/sysdebug/mgmt-logging # show

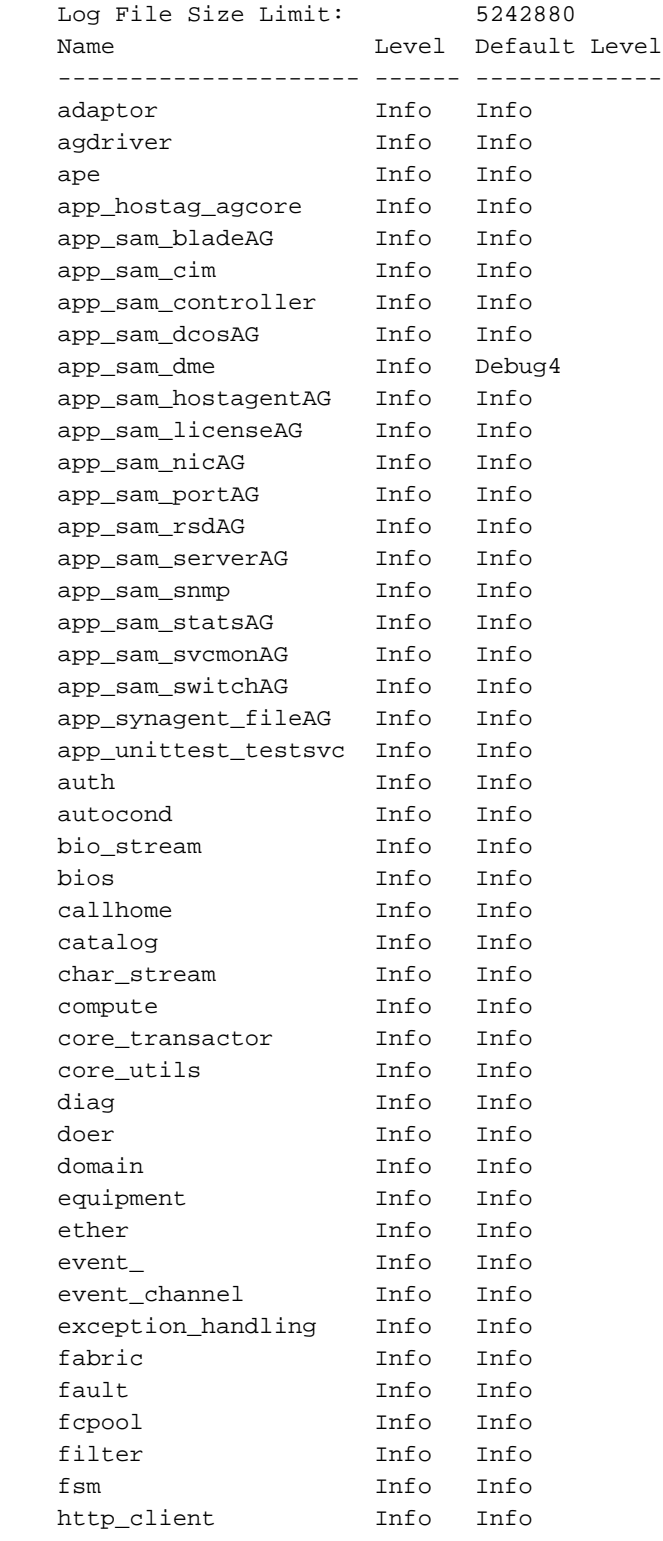

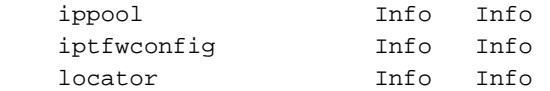

日誌記錄級別的提高會導致記錄的消息數量增加。在大多數情況下,只有在思科技術支援中心 (TAC)提出請求時,才能修改日誌記錄級別。

## 驗證

使用本節內容,確認您的組態是否正常運作。

### 外部伺服器

如下圖所示,系統日誌伺服器包含多個.tgz檔案,這些檔案是從UCS域匯出的。

[admin@localhost /var/log]# ls -la logs.ucs-04-B\* | tail -n 5 -rw-r--r--. 1 root root 476911 Dec 8 09:10 logs.ucs-04-B.151208141033.tgz -rw-r--r--. 1 root root 276423 Dec 8 09:29 logs.ucs-04-B.151208142904.tgz -rw-r--r--. 1 root root 456043 Dec 8 09:33 logs.ucs-04-B.151208143342.tgz -rw-r--r--. 1 root root 480427 Dec 8 09:57 logs.ucs-04-B.151208145722.tgz -rw-r--r--. 1 root root 119322 Dec 8 10:04 logs.ucs-04-B.151208150403.tgz 其中一個提取的示例顯示,它包含一個svc\_sam\_dme.log.6.gz檔案,如果沒有此配置,UCS必須刪 除該檔案才能儲存較新的日誌消息。

[admin@localhost /var/log]# tar -vxzf logs.ucs-04-B.151208145722.tgz bootflash/sysdebug/log\_export/ucs-04-B/151208145722/ bootflash/sysdebug/log\_export/ucs-04-B/151208145722/svc\_sam\_dme.log.6.gz

## 疑難排解

目前尚無適用於此組態的具體疑難排解資訊。

## 相關資訊

- [Cisco UCS監控資源手冊](https://communities.cisco.com/docs/DOC-37197)
- •[技術支援與文件 Cisco Systems](https://www.cisco.com/c/zh_tw/support/index.html)